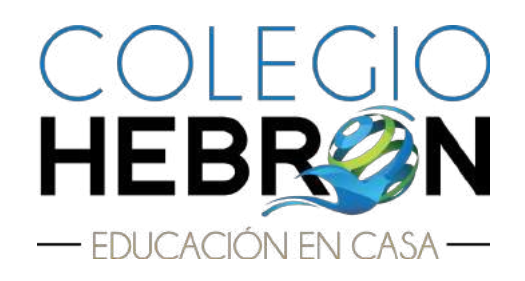

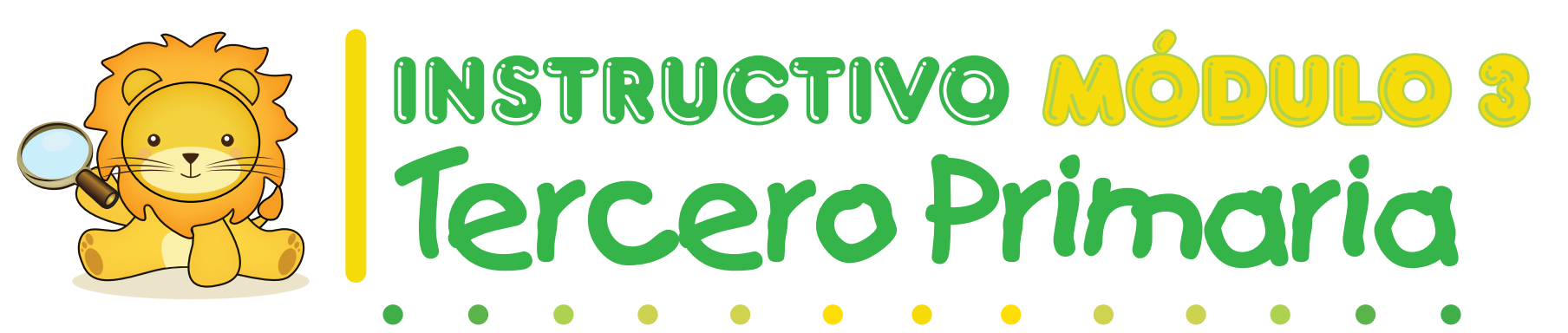

### Guatemala

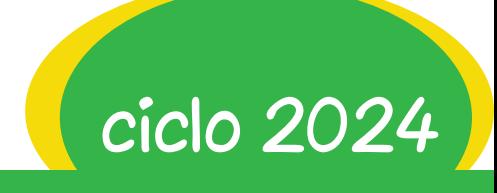

## Plataformas digitales

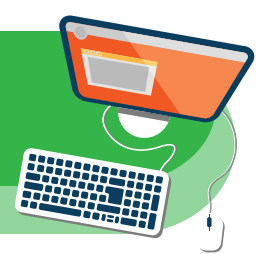

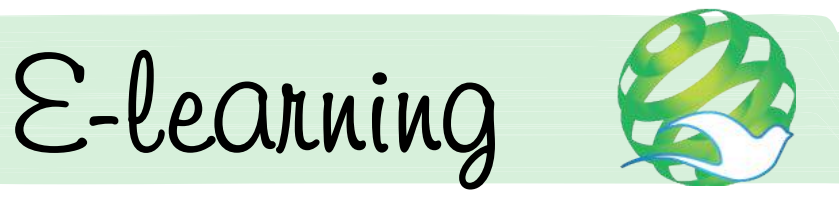

Página de internet: https://elearning-ministerioshebron.com/

- • Material disponible en la plataforma:
	- Calendario trimestral de actividades (formato digital)
	- Instructivo de módulo (formato digital)
	- tutoriales y soporte técnico
- • Usuario de padres de familia o tutores.

Puede obtener los instructivos del módulo 3 en formato digital neando este

Para calificar el material de estudio debe ingresar el usuario y contraseña proporcionado en su paquete didáctico. El usuario y contraseña son nuevos en cada módulo.

En este usuario encontrará las guías de estudio, claves (respuestas de exámenes) y solucionarios (respuestas de esercicios). LA CONTRASEÑA ES DE USO EXCLUSIVO DE LOS PADRES DE FAMILIA, NO DEBE COMPARTIRSE CON LOS ALUMNOS.

• Estudiantes con paquete didáctico e-learning. Ingresar el usuario y contraseña para visualizar sus libros digitales y videos.

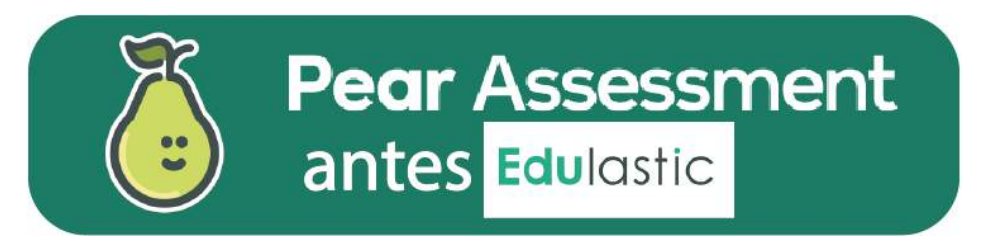

Página de internet:

• https://assessment.peardeck.com/login

La plataforma se utilizará únicamente para realizar las evaluaciones mensuales y trimestrales.

- Ingresar a la plataforma Pear Assessment utilizando el usuario y contraseña proporcionado en el módulo 1.
- • Realizar las evaluaciones en las fechas indicadas en el Calendario de actividades.

### Lineamientos para evaluaciones

en

ANTES

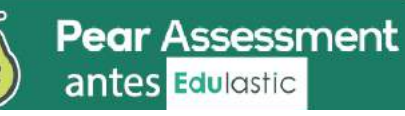

Si se presenta algún inconveniente, reportarlo inmediatamente a la encargada de grado por medio de un correo electrónico, incluir una captura de pantalla que evidencie el inconveniente.

- • Contar con una computadora para realizar las evaluaciones, no será posible realizarlas desde otro dispositivo debido a que se presentan inconvenientes.
- • Planificar el tiempo para realizar cada evaluación, NO se reactivarán evaluaciones incompletas por ingreso tardío.
- • El estudiante debe contar con la supervisión de un adulto.
- • Para el desarrollo de la evaluación NO TRADUCIR la página a español, ya que se presentan varios inconvenientes.
- • La evaluación debe ser resuelta sin interrupciones. Una vez iniciada la evaluación debe trabajarla hasta terminarla, NO puede guardar el progreso ni salir de la evaluación.
- • La plataforma detectará si el alumno se sale de la página o cambia de pestaña en el navegador durante la evaluación, en esa situación la evaluación será pausada y no será reactivada.
- • NO es permitido utilizar traductores en línea ni consultar material durante la evaluación.
- Al terminar de responder una página revisar que no haya quedado ninguna pregunta sin responder.
- • En las preguntas con tablas, verificar que se hayan seleccionado todas las respuestas que se solicitan.
- • Antes de enviar la evaluación se presentará un resumen de la misma, verificar que todos los cuadros se encuentren en azul, lo que indica que todas las preguntas han sido respondidas.

## DURANTE

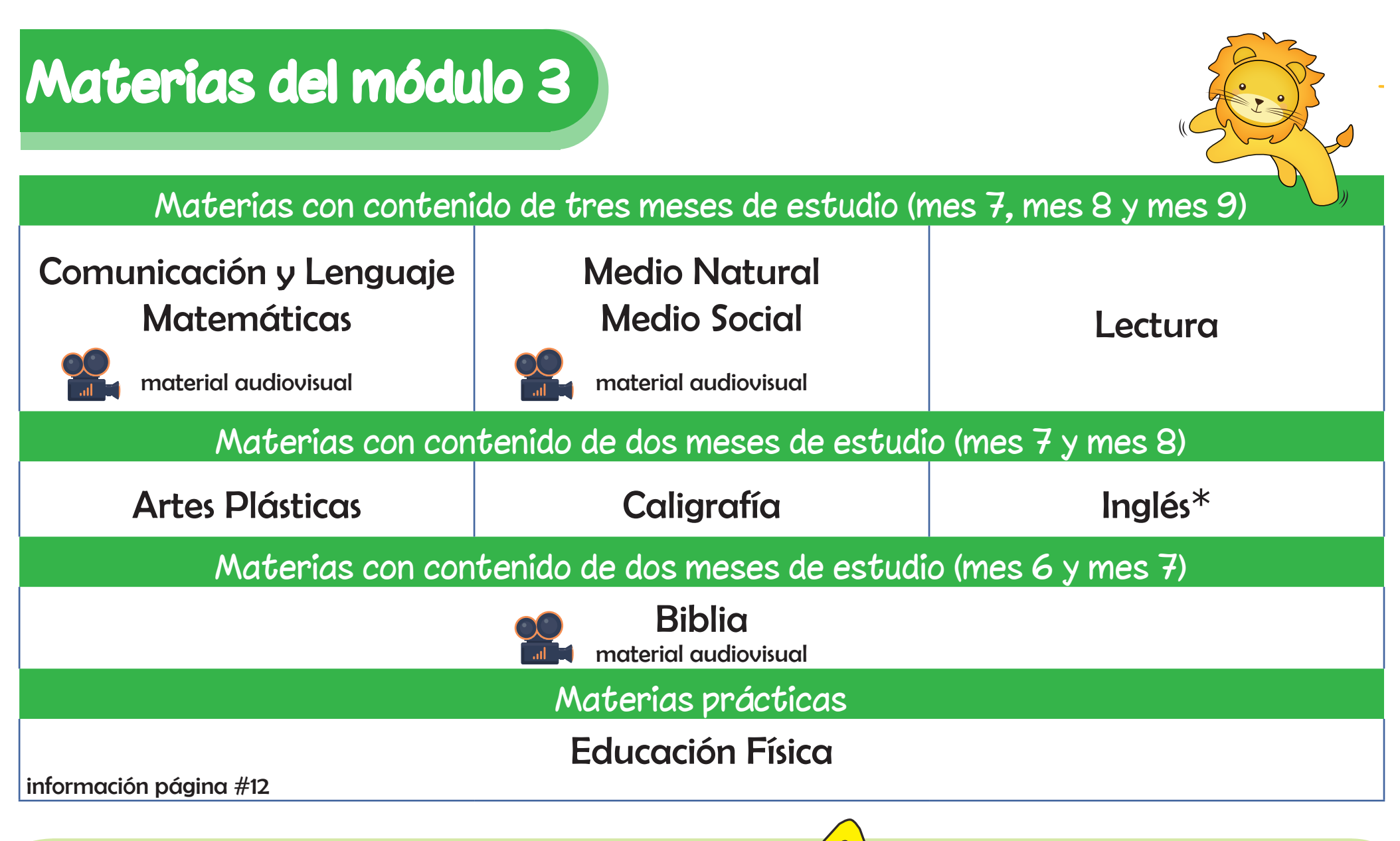

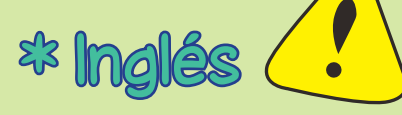

Los alumnos deben trabajar de acuerdo al instructivo que corresponde a su nivel.

## ¿Cómo se estudia en casa?

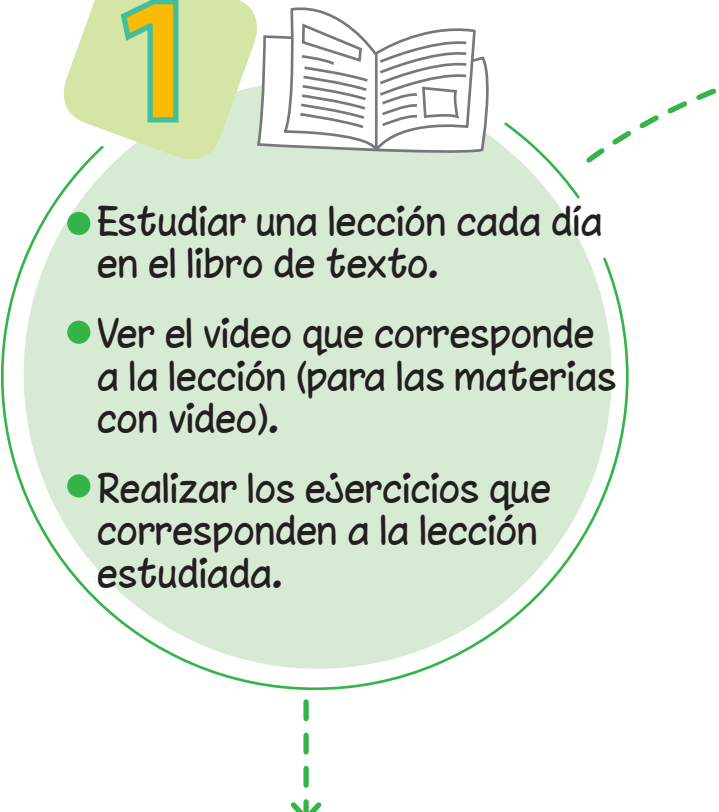

Para lograr un buen aprendizase, los alumnos deben realizar todos los ejercicios.

Escribir con letra de carta utilizando lápiz para todas las materias.

Los padres o tutores deben revisar y calificar el trabajo diario.

Se proporcionan las respuestas de los ejercicios para que el padre de familia o tutor supervise el avance de su hijo.

Los padres o tutores deben calificar todos los esercicios utilizando lapicero rojo.

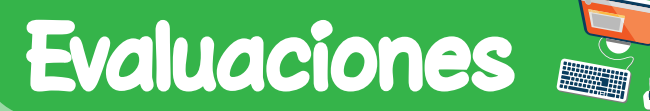

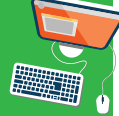

EVALUACIONES MENSUALES Revisar las fechas y horarios establecidos en el Calendario de actividades.

 $\overline{a}$ 

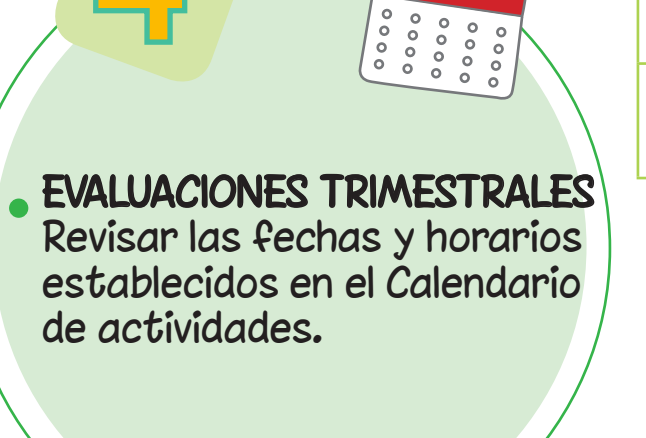

#### Evaluaciones mensuales y trimestrales

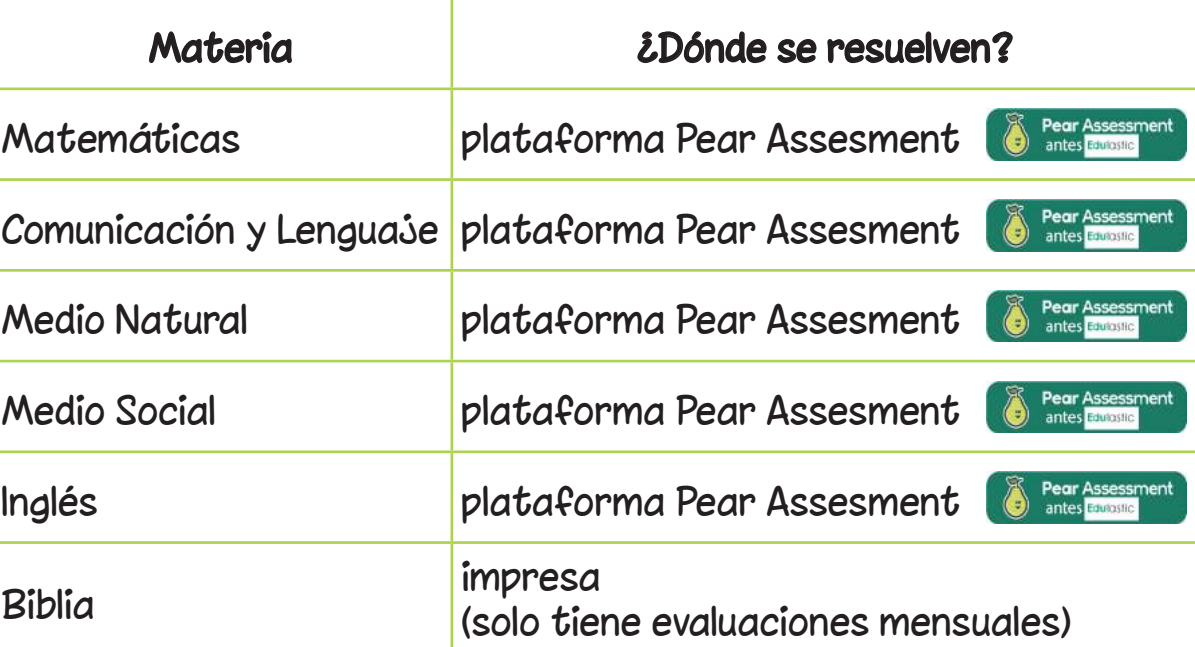

Debido a que las evaluaciones sirven para tener un parámetro del aprendizaje, el alumno no debe tener acceso al material de estudio, ni recibir ayuda durante la evaluación.

## Elaborar un calendario

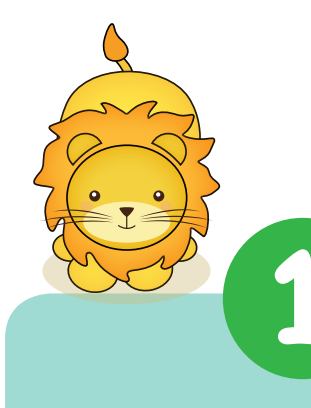

Descargar de la plataforma de e-learning el Calendario de actividades.

Revisar el número de días hábiles para trabajar el contenido de cada mes.

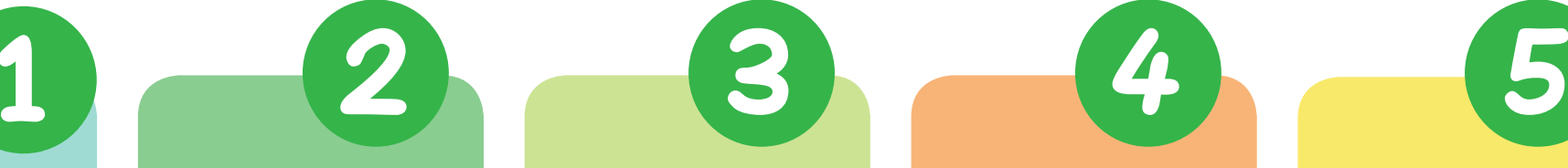

Para conocer la cantidad de lecciones de cada materia, revisar las guías de estudio.

Repartir las lecciones de cada materia entre el número de días hábiles para trabajar.

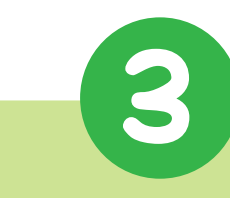

Comunicación y Lenguaje

Inglés

Planificar un día al final de cada mes para resolver las evaluaciones mensuales.

Planificar un tiempo para repaso antes de realizar las evaluaciones mensuales.

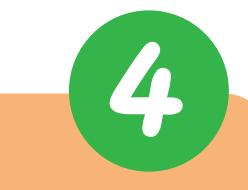

Los períodos de estudio pueden tener una duración de 30 a 60 minutos diarios dependiendo de la materia.

Programación por materias

tres veces por semana

Biblia

por semana

Medio Natural

**Caligrafía** 

diarias cuatro veces

Matemáticas Medio Social

dos veces por semana

Artes Plásticas

Educación Física

En el formato de la página #9 puede elaborar su horario de estudio.

En la página #10 encontrará un horario sugerido que puede utilizar como base para elaborar su horario de estudio.

**8**

## Tercero Primaria mes

 $\bullet$ 

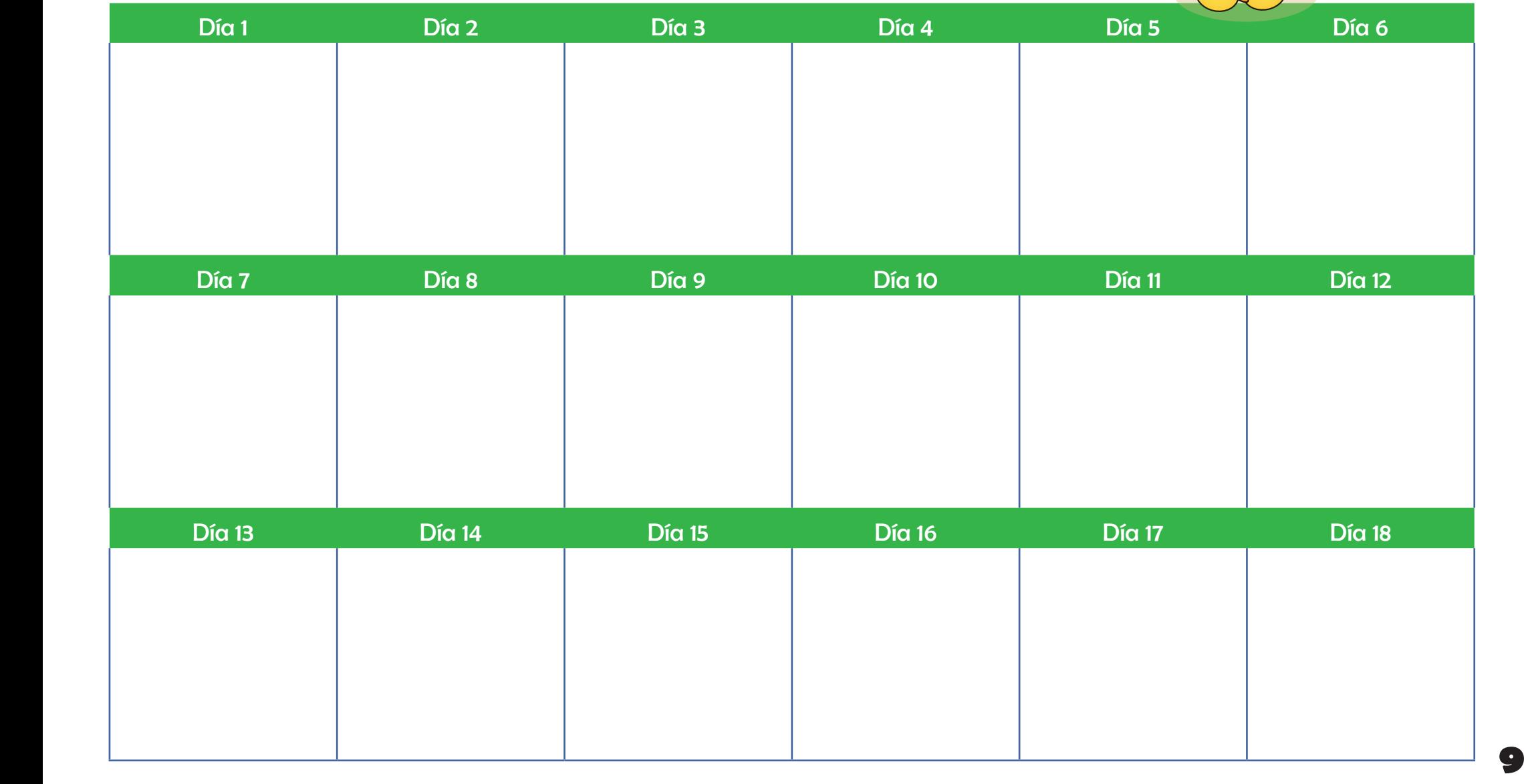

## Horario sugerido

Antes de utilizar la siguiente programación revisar las fechas establecidas en el Calendario de actividades. Realice las modificaciones correspondientes de acuerdo al número de lecciones de cada materia.

Dentro del usuario de padres de familia se encuentra el siguiente horario si desea imprimirlo.

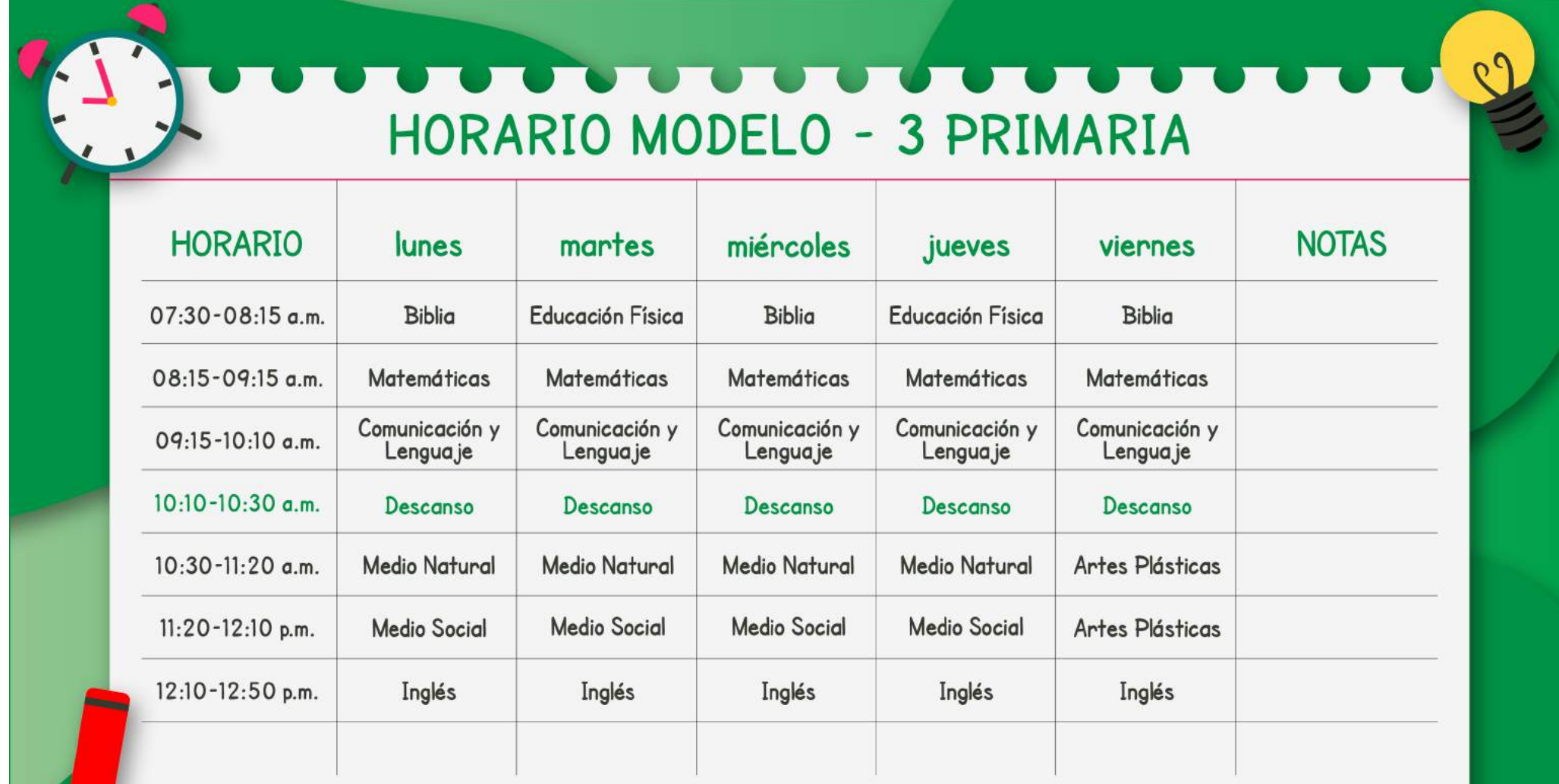

## Trabajos de portafolio

Los trabajos deben presentarse en un archivador de dos agujeros tamaño carta color verde oscuro, identificado en la parte de enfrente y en el lomo con los apellidos y el nombre del alumno, el grado, el módulo y lugar de procedencia.

El incumplimiento en la fecha de entrega afectará la nota del módulo. Se descontarán 5 puntos por cada día de retraso. Después de 5 días de la fecha indicada en el calendario NO se recibirán trabajos de módulo.

No se permite decorar el archivador o los separadores de las materias con dibujos de personajes de películas, deportistas o caricaturas.

#### INSTRUCCIONES PARA PRESENTAR LAS EVALUACIONES

- Las evaluaciones deben colocarse antes de los ejercicios.
- Separar las evaluaciones mensuales por materia, utilizando una hoja de papel copia u otro tipo de papel color celeste.
- Cada hoja debe estar rotulada de acuerdo al siguiente ejemplo:

#### Evaluaciones de Biblia meses 6 y 7.

Los padres o tutores deben calificar las evaluaciones y totalizarlas.

Adjuntar los libros de ejercicios después de las evaluaciones.

# ¿Que se debe entregar en el portafolio?

Presentar las evaluaciones de acuerdo al siguiente orden:

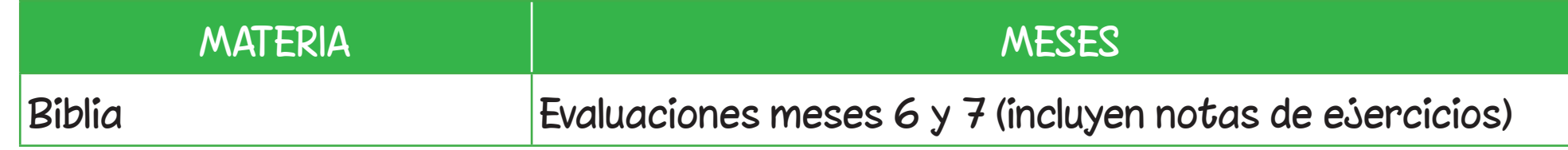

Presentar las actividades de acuerdo al siguiente orden:

### MATERIA

1. Libro de actividades del módulo 3 de Matemáticas – Comunicación y Lenguaje Lectura - Medio Natural - Medio Social - Educación Física – Artes Plásticas

Educación Física: los alumnos que practiquen algún deporte bajo la dirección de un gimnasio, federación o academia deportiva pueden, en lugar de realizar las actividades sugeridas, presentar el reporte del entrenador con la información y fotografías requeridas. El formato para dicho reporte lo encontrará en el usuario para padres en elearning.

2. Libro de Caligrafía (meses 7 y 8)

Todos los ejercicios se deben trabajar con lápiz.

### IMPORTANTE

• El libro de texto y actividades del mes 9, NO debe incluirse en el portafolio del módulo 3, ni entregarse al Colegio en otra fecha.

### Recepción de portafolio  $\blacksquare$

# calificado

 $\mathbf{B}$ 

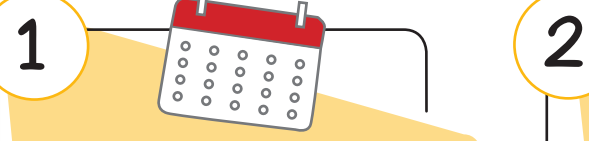

- Revisar que el portafolio incluya todo lo solicitado.
- Consultar la fecha de entrega en el Calendario de actividades.
- Recibirá un correo con la información del día en que debe enviar el portafolio y la hoja con código de barras con los datos del alumno para incluirla en el portafolio.

- Enviar el portafolio a través de la empresa de mensabería que desee.
- Si utiliza este medio el envío puede realizarlo en cualquiera de los días indicados en el calendario.
- NO es necesario agendar cita.
- IMPORTANTE: la familia debe cancelar el costo del envío. El Colegio NO recibirá paquetes por cobrar.

#### opción 1 opción 2

- Entregar el portafolio en las instalaciones del Colegio en la fecha y hora que se le asigne.
- Para el proceso de entrega y asignación de fecha y hora recibirá la información por correo electrónico.

Para recibir el portafolio de regreso a casa, confirmar la dirección de envío en el formulario. Se estará enviando por correo electrónico el enlace y las instrucciones correspondientes.

El Colegio estará cubriendo el costo del envío.

Dirigir el paquete a Colegio Hebrón: Departamento de Notas 9a. Avenida 28-98 interior 1, Zona 13, Guatemala. tel. 2268-2909

Después de 15 días de la entrega de boletas de calificaciones, el portafolio será reciclado.

## ¿Cómo se obtienen las notas?

Matemáticas, Comunicación y Lenguaje, Medio Natural y Medio Social contenido de meses 7, 8 y 9

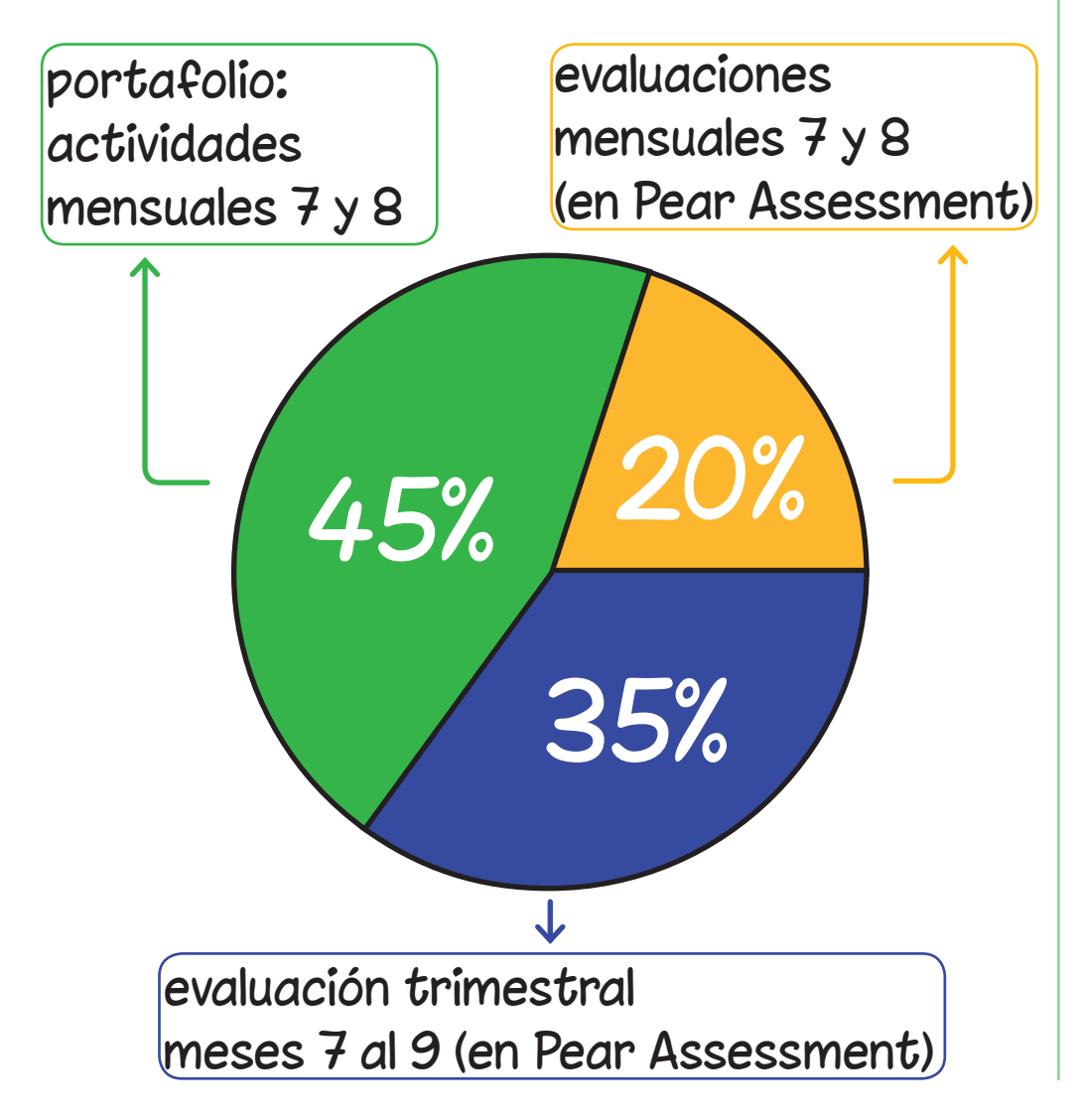

### Artes Plásticas contenido de meses 7 y 8

portafolio: fichas de evaluación meses 7 y 8

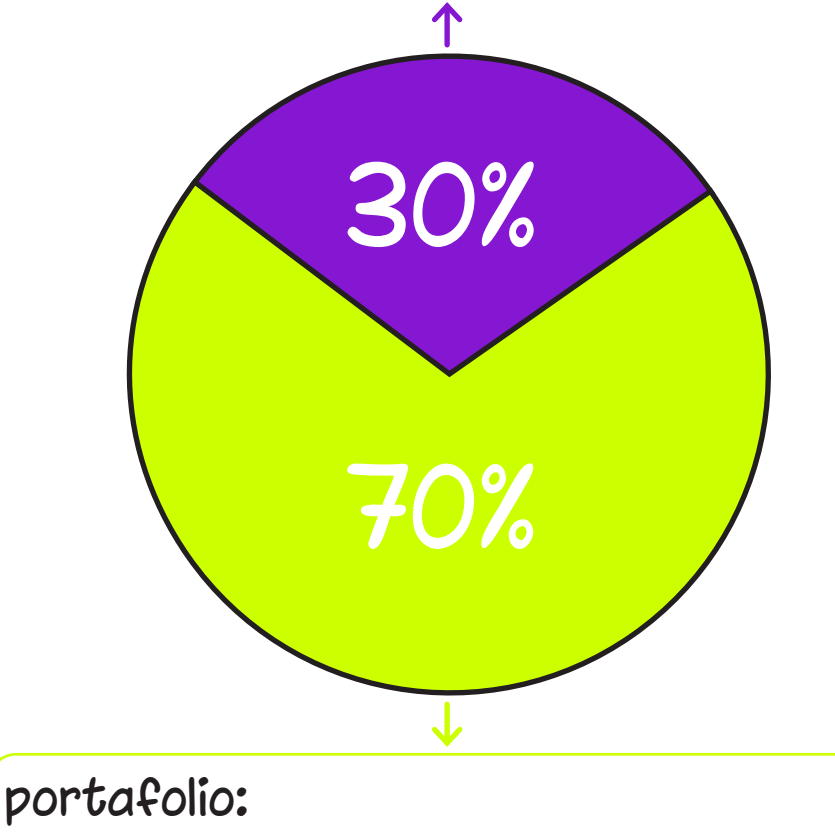

fotografías de los trabajos solicitados

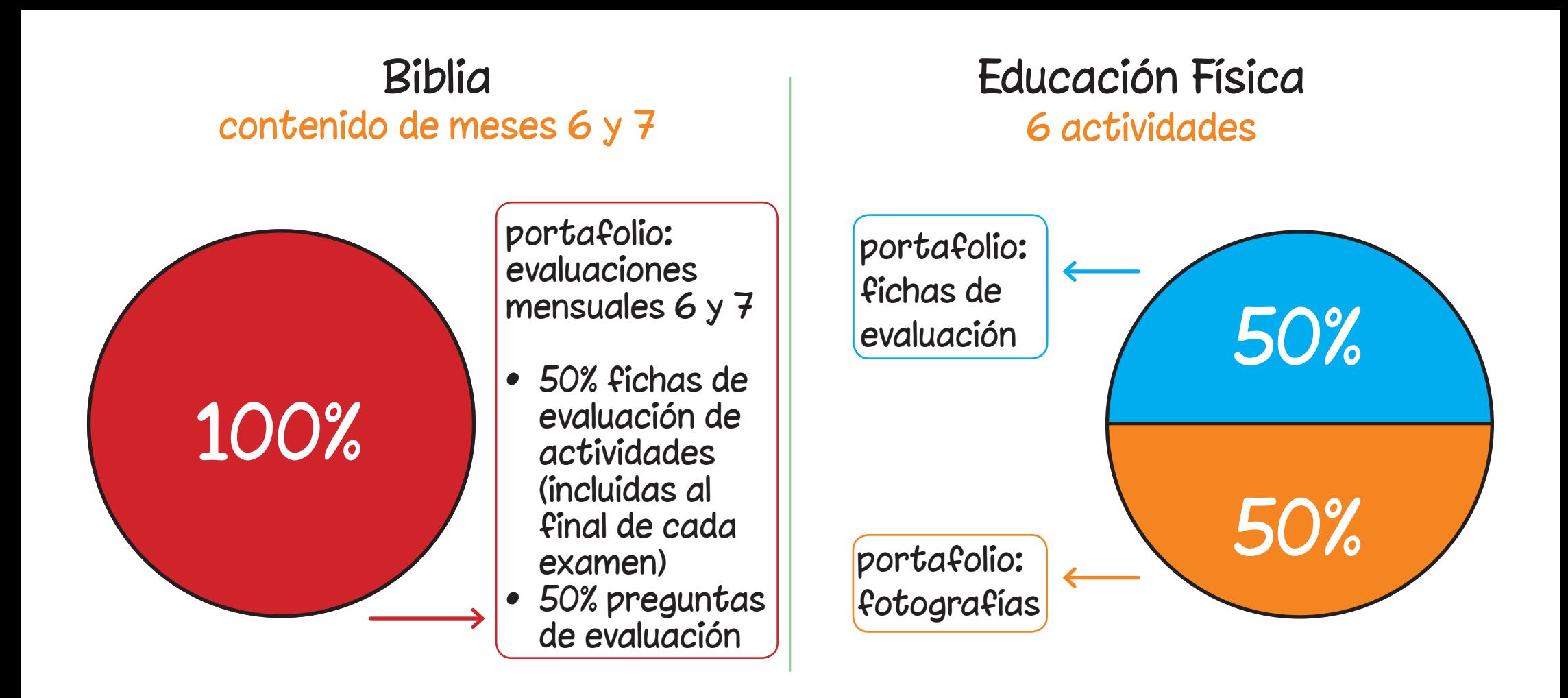

### **Mejoramiento**

- El plan de mesoramiento se realizará una semana después de la evaluación mensual.
- • Los alumnos que obtengan una nota menor a 60 puntos en la evaluación mensual deberán resolver la evaluación nuevamente para mejorar su nota.
- La nota máxima a alcanzar en mesoramiento será 65 puntos.
- No hay plan de mesoramiento para la evaluación trimestral del módulo 3.

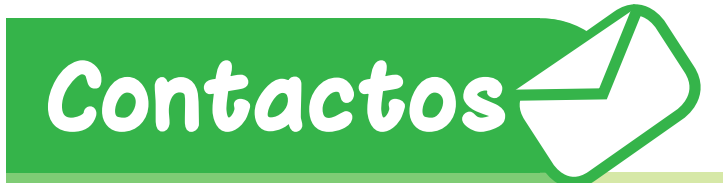

- • Orientadora de grado tercero.primaria@colegiohebron.com
- • Consultas académicas emiranda.academico@colegiohebron.com
- • Solicitud de tutorías academico.tutorias@colegiohebron.com
- • Departamento de Entrega de materiales entregademateriales@colegiohebron.com
- Plataforma elearning elearning@colegiohebron.com
- • Departamento de pagos pagos@colegiohebron.com

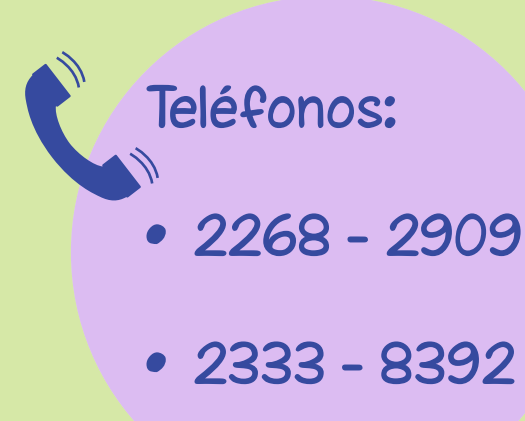